## Accessing Test Scores through Focus Gradebook/Parent Portal

Student & Parent Guide

## Student View

Step 1: Login to VPortal. Click on Focus Gradebook

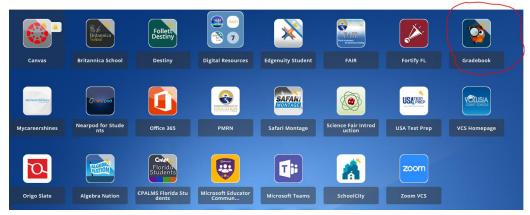

Step 2: In Focus Gradebook, click on My Information

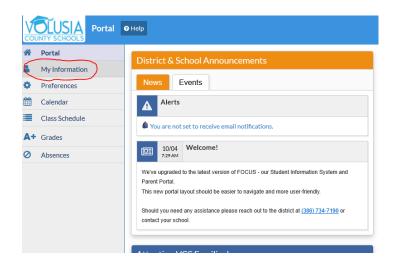

**Step 3:** Click on **Assessment Information**. Find the test history and scores on the right. **Note:** A passing Achievement Level is **3 or higher**.

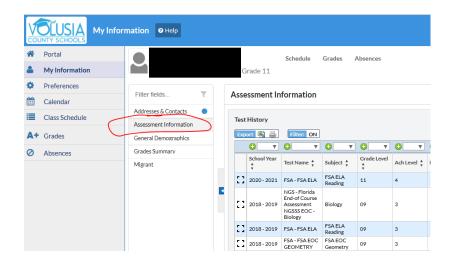

## Parent View

Step 1: On the Volusia County website, click on the Parents tab and then Parent Portal.

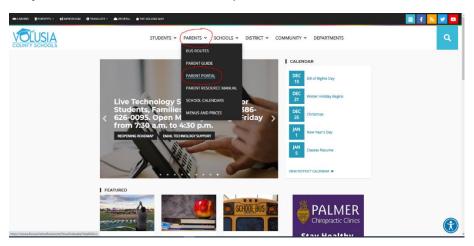

Step 2: Sign in using your email and password.

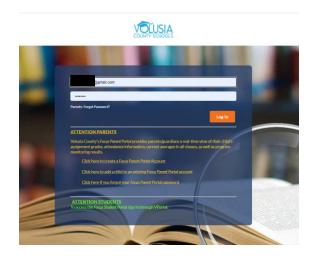

**Step 3:** Click on **Child Info** under your child's Profile.

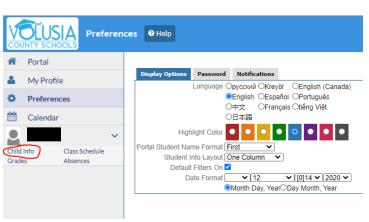

**Step 4:** Click on **Assessment Information**. **Note:** A passing Achievement Level for the FSA is a **3 or higher**.

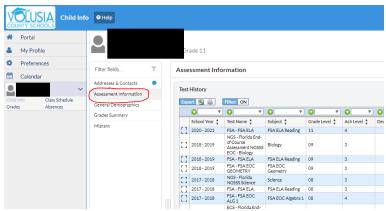